## **Marche à suivre Google Drive**

## Pour ouvrir un fichier enregistré dans Google Drive

1. Cliquer sur le **« fichier désiré »** et il s'ouvrira automatiquement.

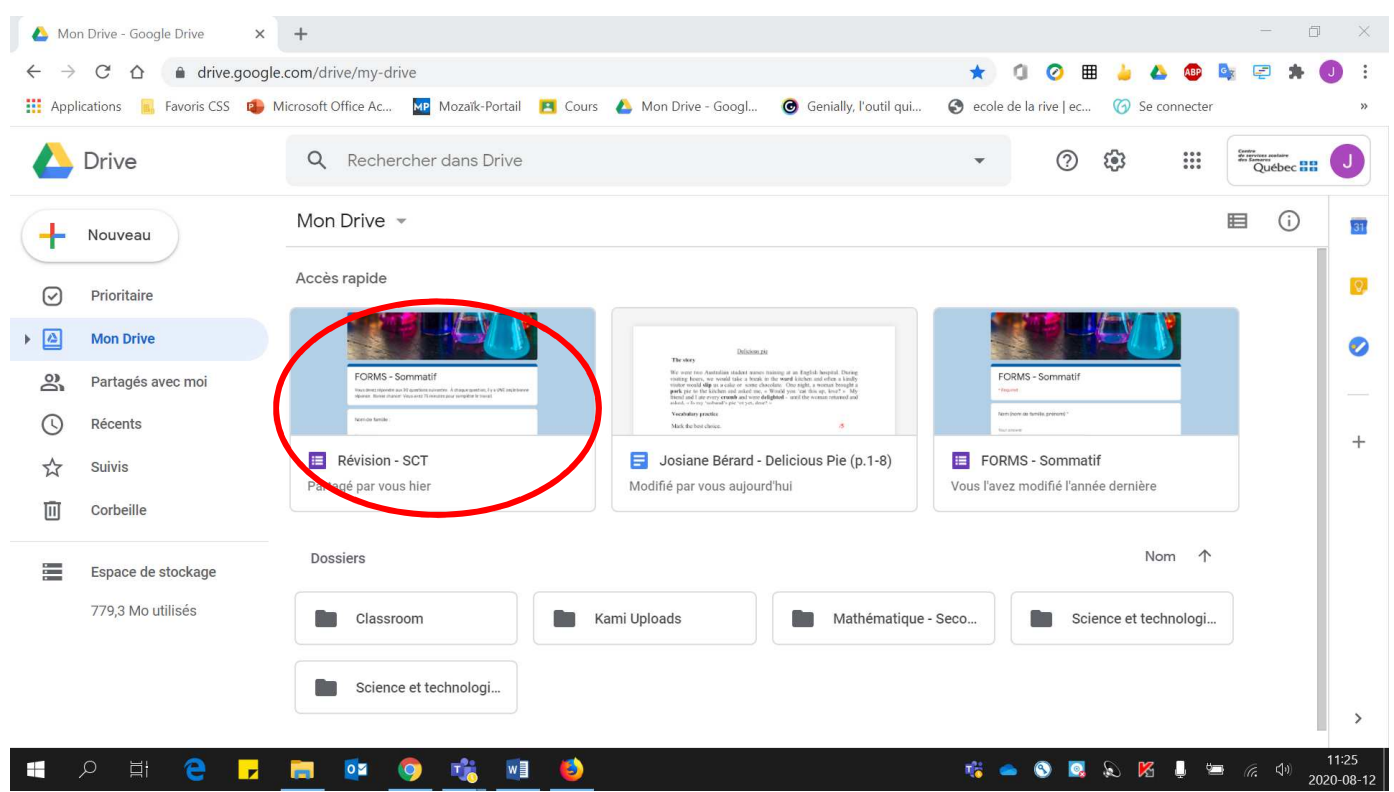